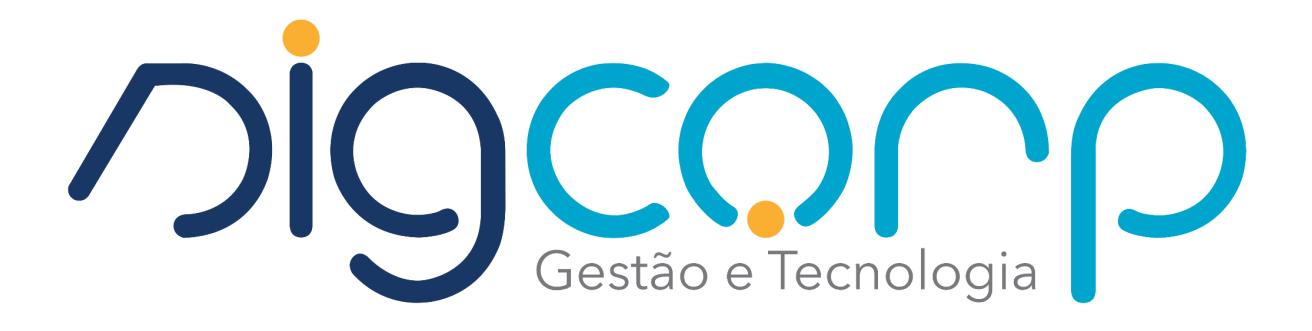

# **SigISS**

# **Manual de Integração do WebService para NFS-e**

**São Paulo, 20 de Março de 2024**

#### **1. Introdução**

Este manual tem como objetivo apresentar as especificações e critérios técnicos necessários para utilização do WebService do SIGISS. Utilizando o WebService as empresas poderão integrar seus próprios sistemas de informações com o SIGISS. Desta forma, consegue-se automatizar o processo de geração, consulta e cancelamento de NFS-e.

#### **2. Especificação**

Os contribuintes do ISSQN que optarem junto ao município pela emissão de notas fiscais eletrônicas podem utilizar o web service do SIGISS para importar essa informação para os seus sistemas. A informação que será importada será sobre cada nota fiscal emitida juntamente com as informações mais importantes que compõem a mesma. A nota fiscal eletrônica tem como objetivo facilitar todo o processo de escrituração e emissão de notas fiscais automatizando todo oprocesso. A qualquer momento o contribuinte pode usar o webservice SIGISS para receber as informações das notas fiscais emitidas.

#### **3. Conexão com o WebService**

Para verificar os métodos disponíveis basta acessar a página:

#### **[https://itapira.sigiss.com.br/itapira/ws/sigiss\\_ws.php](https://itapira.sigiss.com.br/itapira/ws/sigiss_ws.php)**

Para carregar as informações dos métodos basta criar um client do WebService do SIGISS acessando:

#### **[https://itapira.sigiss.com.br/itapira/ws/sigiss\\_ws.php?wsdl=](https://itapira.sigiss.com.br/itapira/ws/sigiss_ws.php?wsdl=)**

#### **4. Arquivo XML**

Assim que a nota é escriturada utilizando o Web Service, é gerado um email para o tomador com o arquivo XML da nota anexado a ele. Caso o contribuinte deseje baixar este arquivo, basta acessar a área de contribuinte do site https://itapira.sigiss.com.br, acessar a aba de "Movimento", na área de "serviços prestados" acessar o botão de "Ferramentas NFe" e escolher a opção de "Exportar notas emitidas em XML", os arquivos XML estarão dentro de um arquivo de extensão\*.zip.

#### **5. Métodos do WebService**

#### **5.1 GERAÇÃO DE NFS-e**

A funcionalidade de geração de NFS-e se responsabiliza por receber os dados referentes a uma prestação de serviços e gravá-los na base do SIGISS,gerando uma Nota Fiscal de Serviços Eletrônica. Após sua gravação, a NFS-e fica disponível para consulta e visualização. Caso haja alguma inconsistência nos dados informados durante o processo, a mensagem do problema é retornada ao requisitante. Durante o preenchimento dos dados que gerarão uma NFS-e, o contribuinte poderá fazer o seu vínculo com um RPS emitido, bastando para isso informar o número, a série e a data do RPS. O campo *id\_sis\_legado* serve para fazer o controle do contribuinte das notas emitidas, se o contribuinte informar este campo ele nunca poderá ser repetido, evitando que o contribuinte emita duas vezes a mesma nota. Se este campo não for informado este controle é ignorado. Para o campo tomador *cod\_cidade*,favor informar o código da cidade de acordo com a classificação do IBGE. O código da cidade pode ser verificado no seguinte link abaixo:

**<https://www.ibge.gov.br/explica/codigos-dos-municipios.php>**

Este é um processo síncrono.

Chamada do Método:**GerarNota**

Parâmetros de Envio:**DescricaoRps(tns:tcDescricaoRps)**.

Parâmetros de Resposta:**RetornoNota(tns:tcRetornoNota)**, **DescricaoErros(tns:tcDescricaoErros)**

#### **5.2 CANCELAMENTO DE NFS-e**

A funcionalidade de cancelamento de NFS-e cancela uma Nota Fiscal de Serviços Eletrônica já emitida.Caso a NFS-e não tenha sido gerada (ou já tenha sido cancelada) uma mensagem informando o fato é retornada. Esta funcionalidade cancela apenas uma NFS-e gerada por vez e não vincula esse cancelamento a nenhum RPS, assim como a nenhuma nota substituta.

Este é um processo síncrono.

Chamada do Método: **CancelarNota**

Parâmetros de Envio: **DadosCancelaNota(tns:tc DadosCancelaNota).** Parâmetros de Resposta:

**RetornoNota(tns:tcRetornoNota),DescricaoErros(tns:tcDescricaoErros)**

#### **5.3 CONSULTA DE NFS-e VÁLIDA**

A funcionalidade de consulta de NFS-e retornada nota específica para saber se a nota é válida mediante a identificação da nota, identificação do prestador e identificação do tomador.

Este é um processo síncrono.

Chamada do Método: **ConsultarNotaValida**

Parâmetros de Envio:**DadosConsultaNota(tns:tc DadosConsultaNota)**.

Parâmetros de Resposta: **RetornoNota(tns:tcRetornoNota),DescricaoErros(tns:tcDescricaoErros)**

#### **5.4 CONSULTA DE NFS-e – SERVIÇOS PRESTADOS**

A funcionalidade de consulta de NFS-e retorna informações de uma ou mais NFS-e conforme os parâmetros de pesquisa que podem ser a identificação da própria nota, identificação do prestador,identificação do tomador ou identificação do intermediário do serviço.

Este é um processo síncrono.

Chamada do Método: **ConsultarNotaPrestador**

Parâmetros de Envio: **DadosPrestador(tns:tcDadosPrestador) ,Nota(xsd:int)**

Parâmetros de Resposta: **DadosNfse(tns:tcDadosNfse),DescricaoErros(tns:tcDescricaoErros)**

#### **6. Estrutura de Dados**

#### **6.1 Estruturas de Envio**

**6.1.1 tns:tcDescricaoRps (TipoComplexo)**

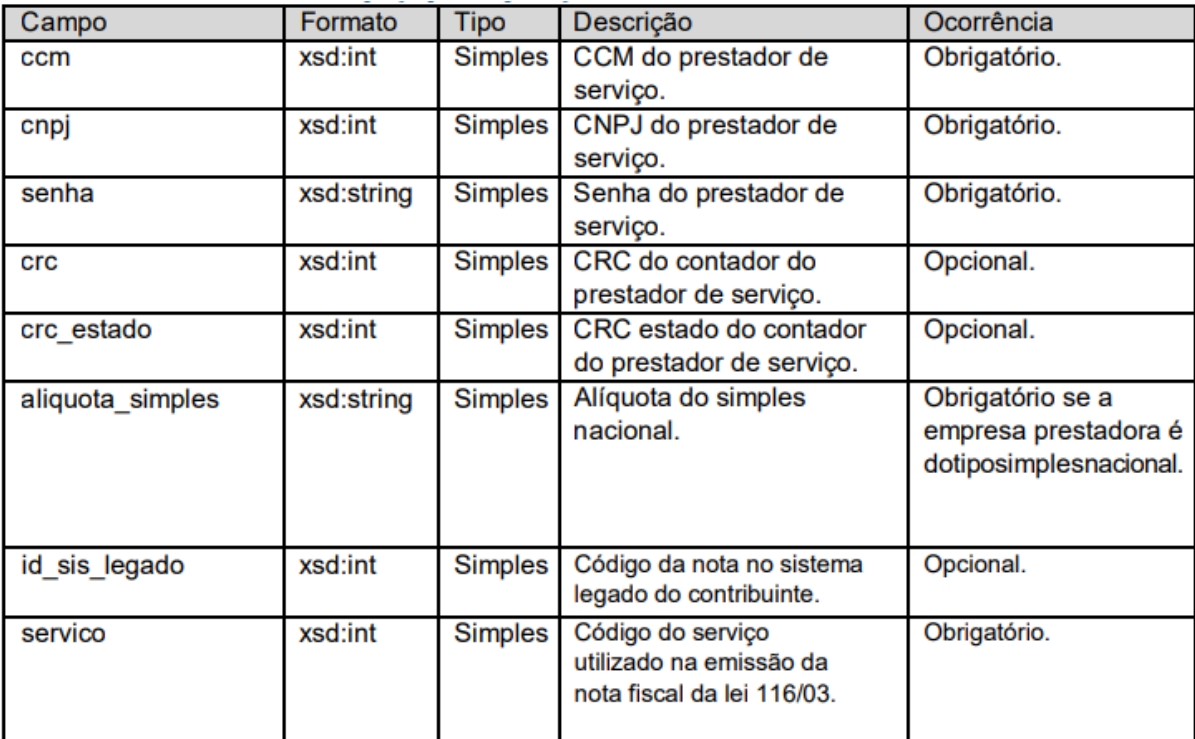

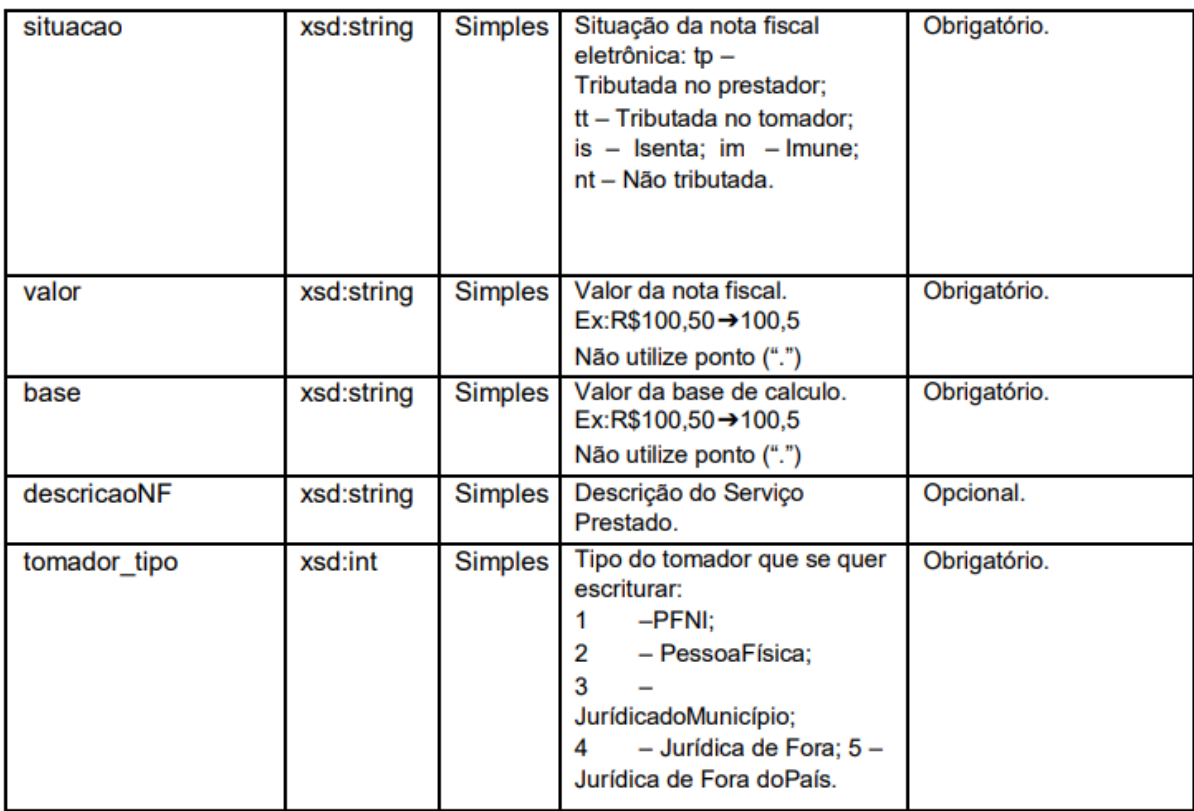

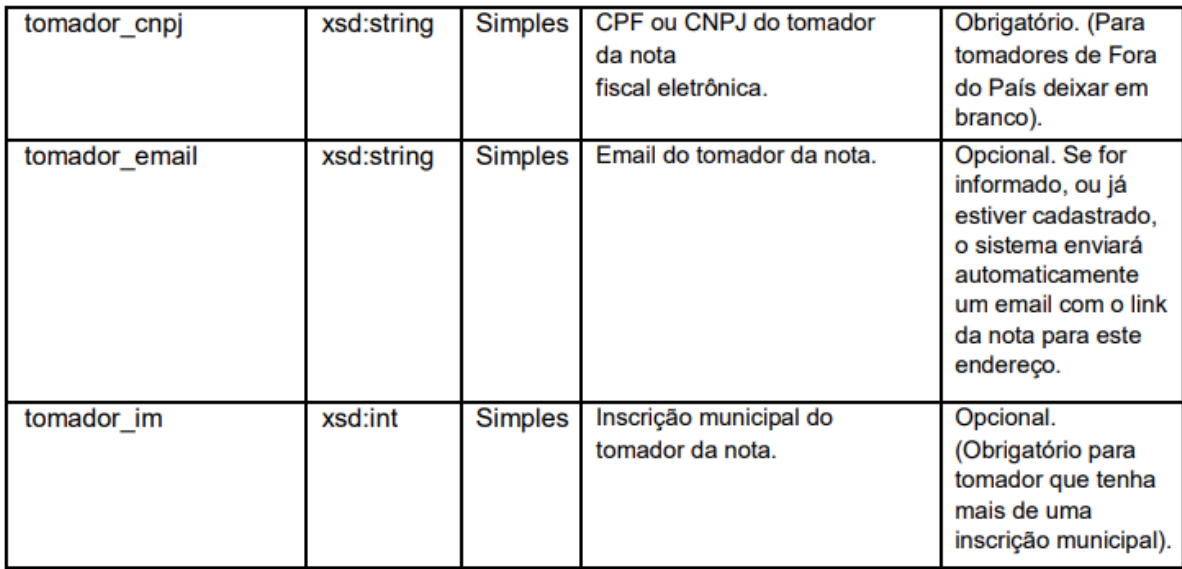

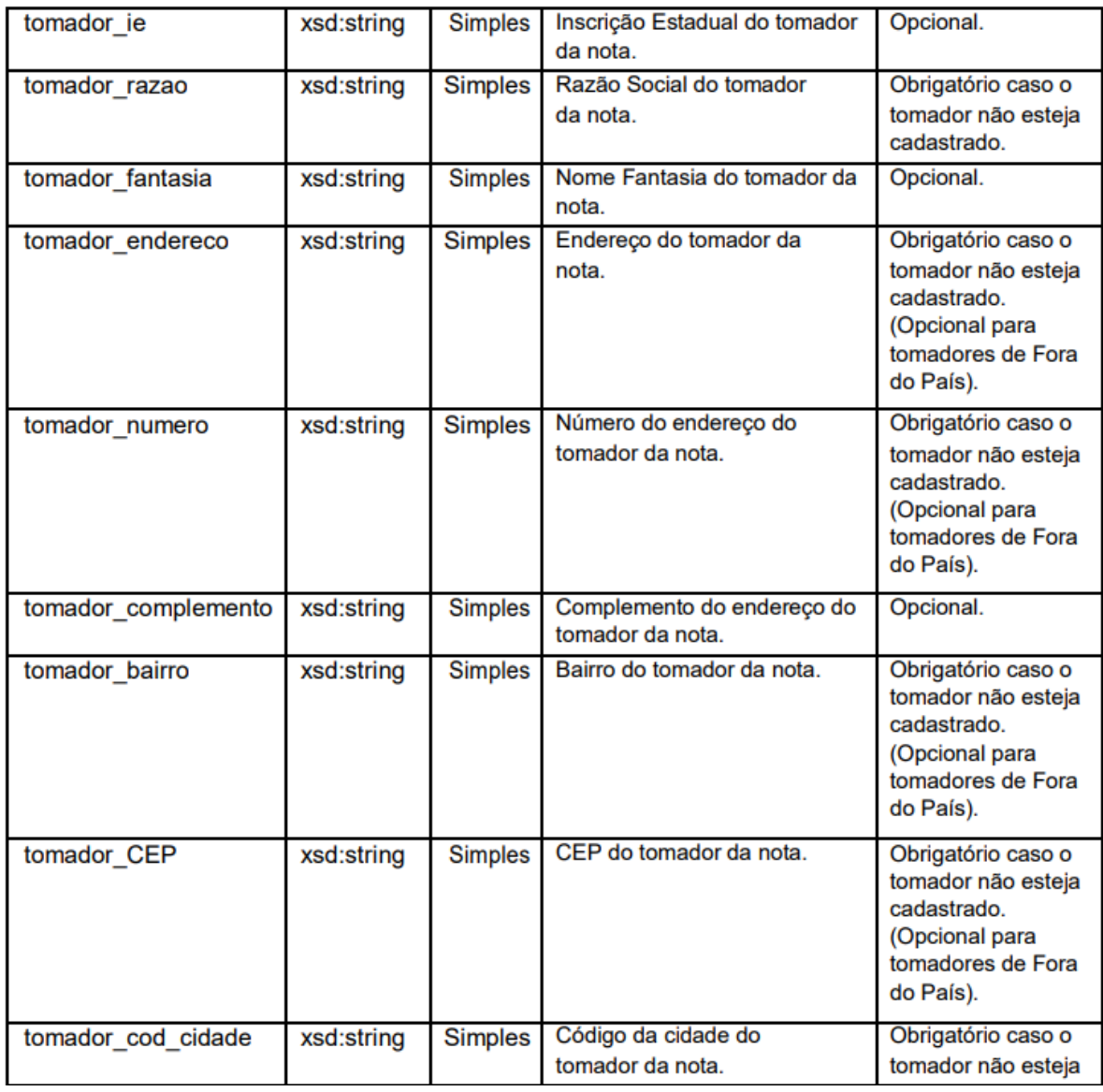

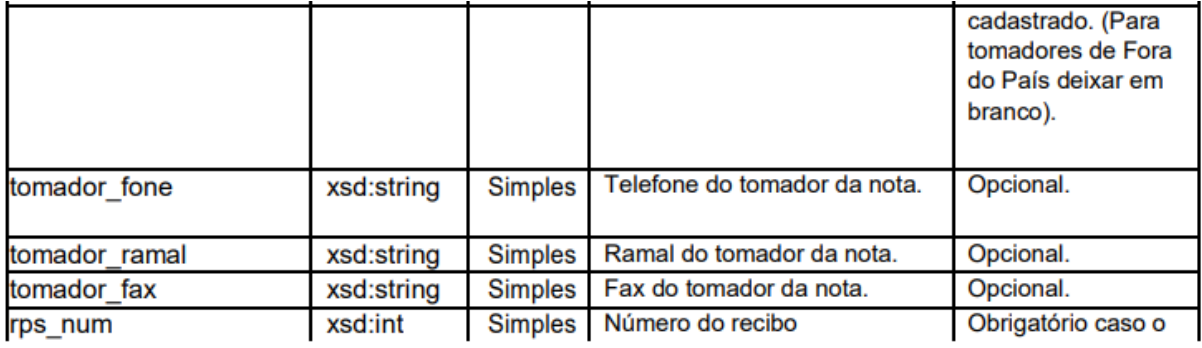

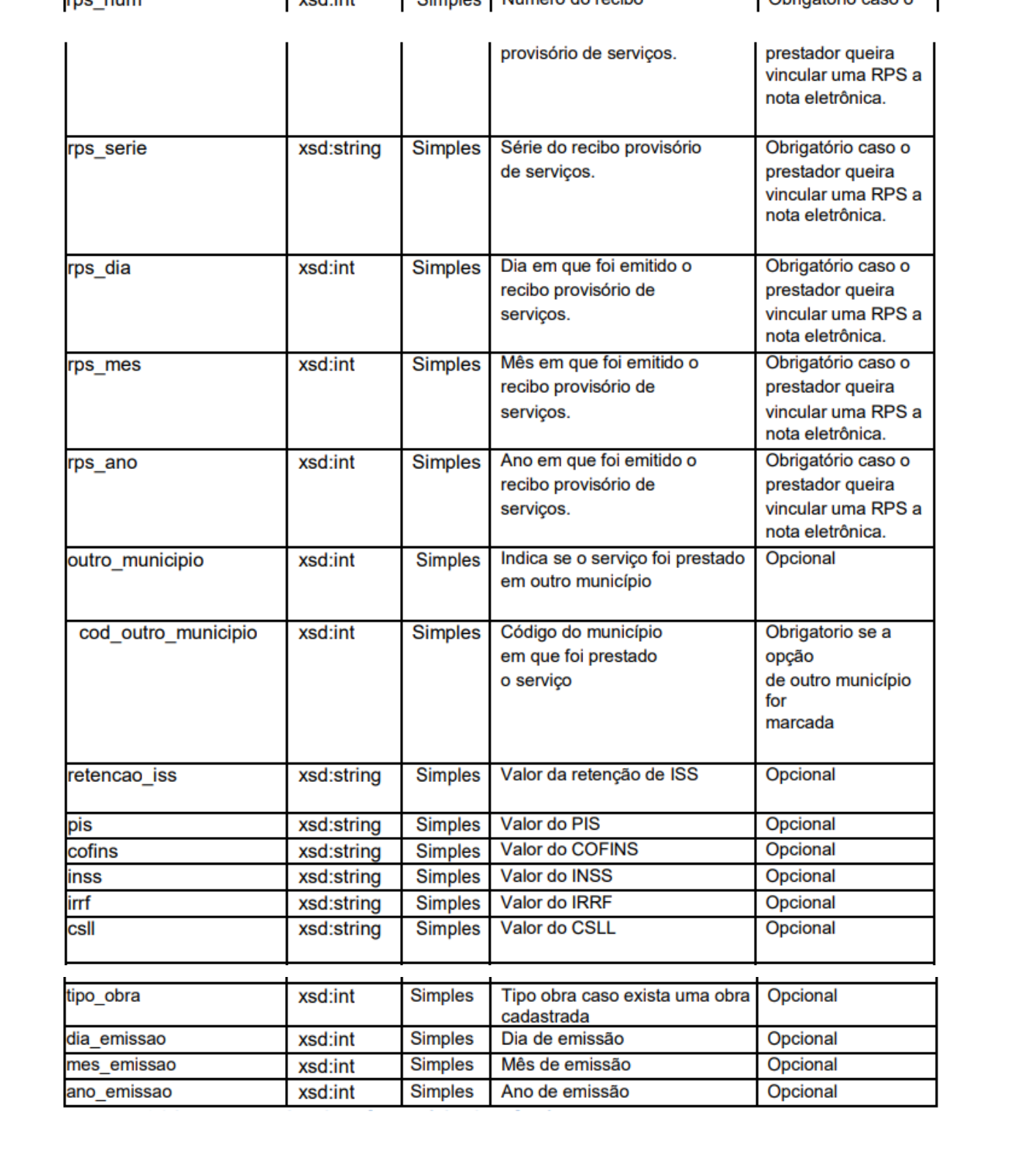

## **6.1.2 tns: tcDescricaoCancelaNota (TipoComplexo)**

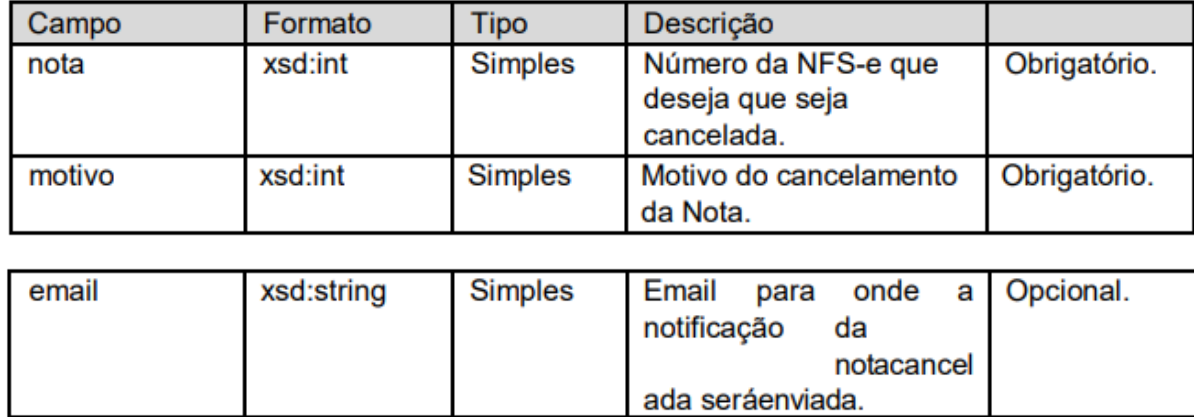

## **6.1.3 tns: tcDadosConsultaNota (TipoComplexo)**

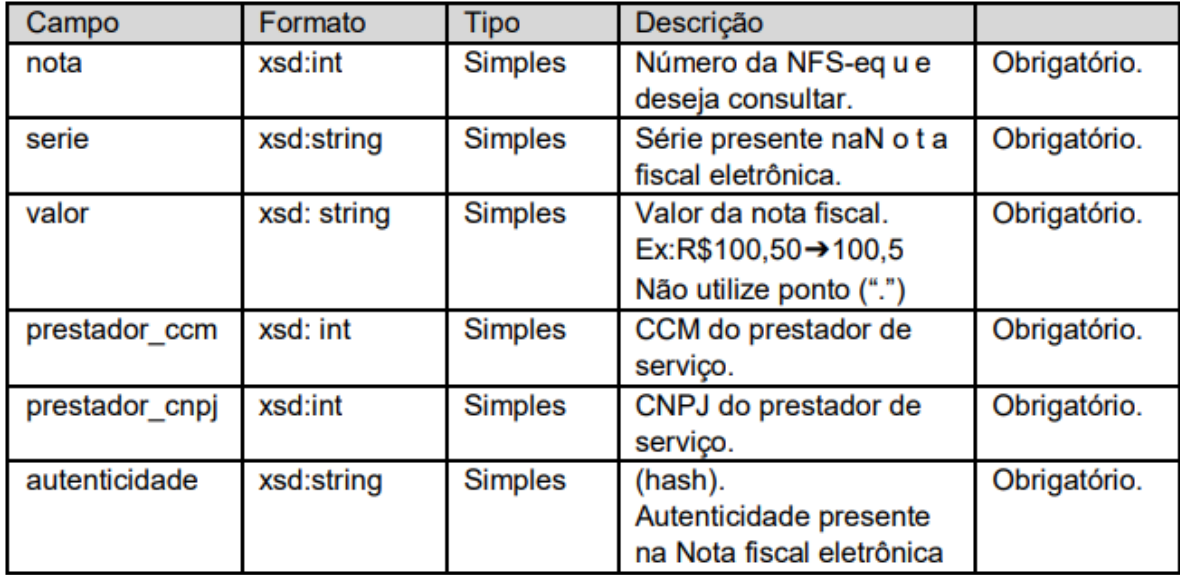

## **6.2 Estruturas de resposta**

## **6.2.1 tns: tcDadosNota (TipoComplexo)**

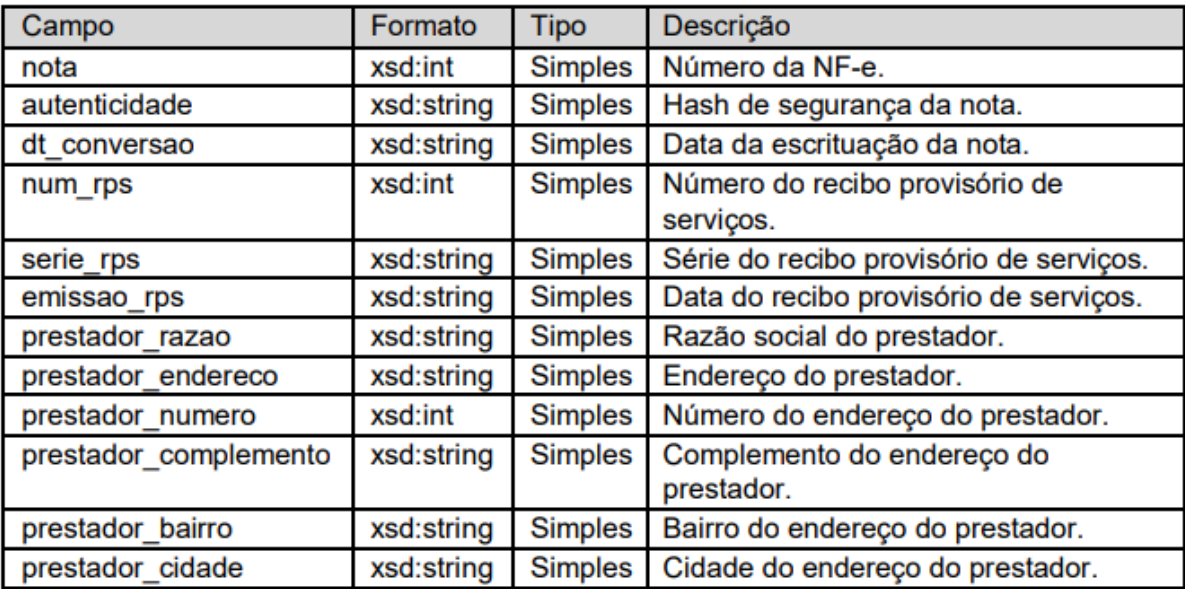

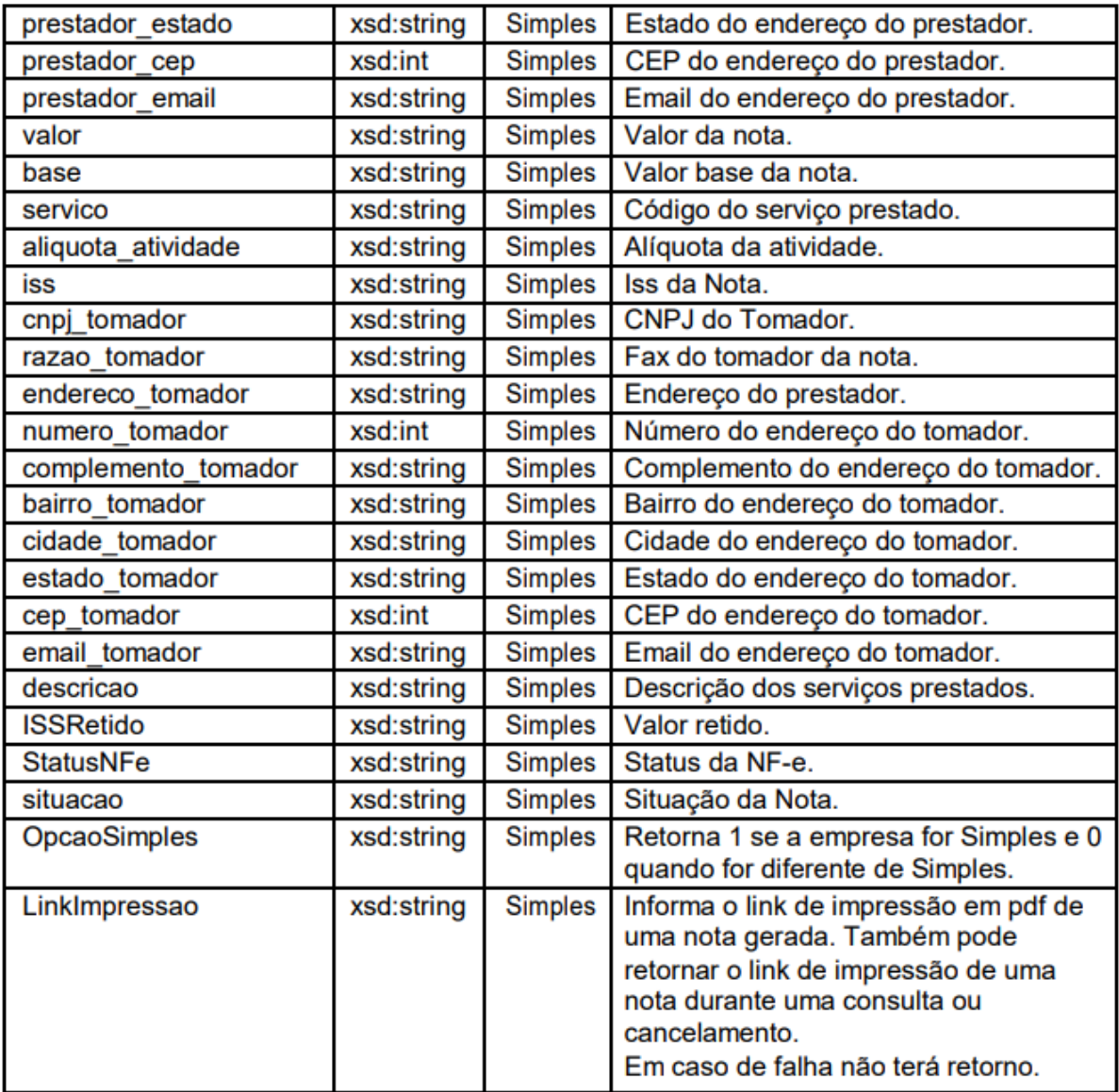

## **6.2.2 tns: tcEstruturaDescricaoErros (TipoComplexo)**

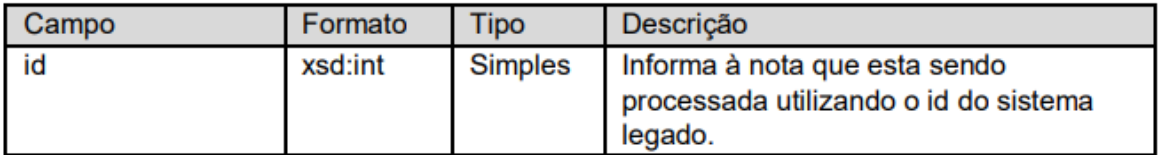

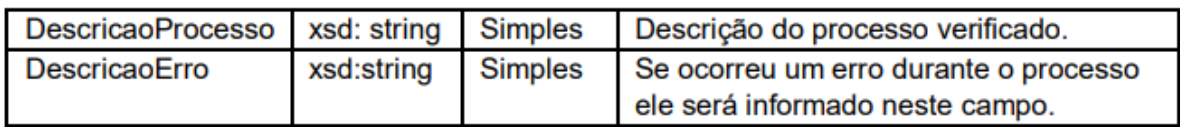

## **6.2.3 tns: tcDescricaoErros (TipoArray)**

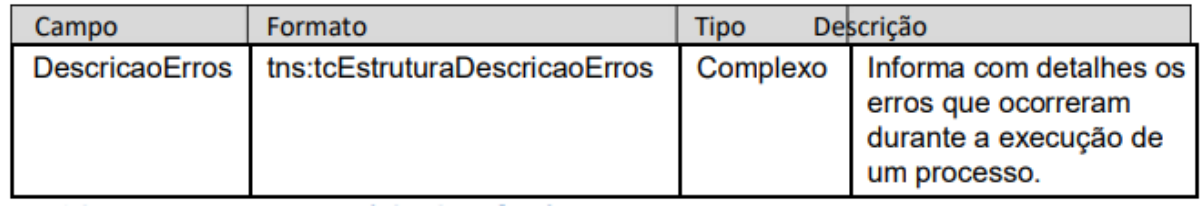

## **6.2.4 tns: tcRetornoNota (TipoComplexo)**

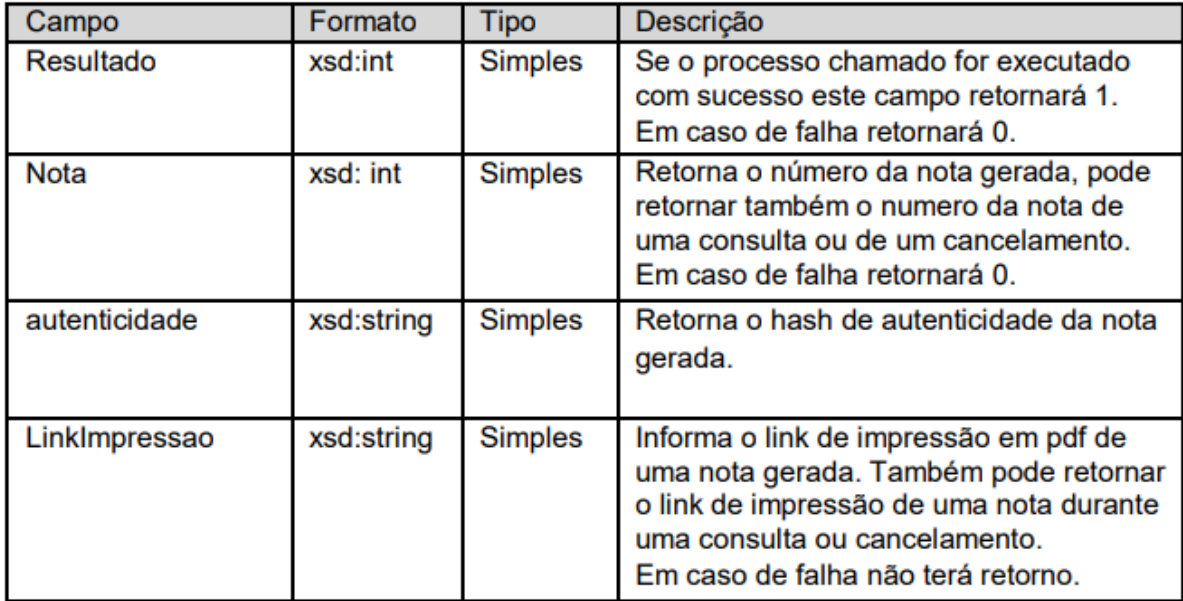